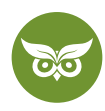

# **Content-Audit für Websites**

 **Autor:** Marlies Tusch | **Position:** Head of SEO | **Zuletzt aktualisiert:** 16. Februar 2021  **Quelle:** <https://www.evergreenmedia.at/ratgeber/content-audit/>

Wir alle haben sie. Diese eine Schublade, in der alles landet, was wir gerade nicht brauchen. Rein mit dem Zeug und fertig – nur nichts wegwerfen.

Genau diese Denkweise scheint auf vielen Websites auch in Sachen Content zu gelten: unwichtige Inhalte löschen? Bloß nicht, weil "vielleicht brauchen wir das ja noch…". Ich kann dir jetzt schon versprechen: Nein, vieles davon brauchst du eben *nicht* mehr.

In diesem Ratgeber zeige ich dir, **wie du ein Content-Audit durchführen kannst** und dadurch die Content-Chaos-Schublade aufräumst. So bekommst du eine saubere Website und eine wasserdichte, **effektive** [Content-Strategie](https://www.evergreenmedia.at/ratgeber/content-strategie/) – und die ist für erfolgreiches [Content Marketing 2021](https://www.evergreenmedia.at/ratgeber/content-marketing/) unverzichtbar.

Damit das Audit zu aussagekräftigen Ergebnissen führt, musst du den richtigen Maßstab anlegen. Mit anderen Worten, du musst **passende Content-Metriken** definieren. Worauf es dabei ankommt und **welche Tools** praktisch sind, erkläre ich ebenfalls hier.

Du hast noch nie so eine Bestandsaufnahme gemacht und dir bricht beim Gedanken daran jetzt schon der Schweiß aus?

Keine Sorge, das kriegen wir alles hin! Im zweiten Teil des Ratgebers findest du einen **Link zu unserer Content-Audit-Vorlage.** Das Template ist schon **fertig formatiert**, du musst es dir nur kopieren und kannst dann deine eigenen Metriken eintragen.

Damit du wirklich nichts übersiehst, gibt's zum Abschluss eine praktische **Content-Audit-Checkliste.** Also, krempeln wir die Ärmel hoch und legen wir los mit dem Content-Frühjahrsputz!

## **Was ist ein Content-Audit? Eine kurze Definition**

Ein Content-Audit ist die **Bestandsaufnahme und Re-Evaluierung aller Inhalte** auf einer Website (oder anderen Kanälen). Das Ziel ist, herauszufinden, inwiefern der bestehende Content zu den Unternehmenszielen passt und wo es noch **Schwachstellen oder Lücken** gibt. So wird es möglich, an der [Content-Strategie](https://www.evergreenmedia.at/ratgeber/content-strategie/) zu feilen und auf der Website wirklich nur Inhalte zu publizieren, die einen ganz **spezifischen Zweck** haben.

Mit anderen Worten: So eine "Inventur" (engl. *Content Inventory*) erlaubt es dir, jeglichen **nutzlosen Content loszuwerden**, der nur unnötig Ressourcen beansprucht. Sie erlaubt es außerdem, bestehende Inhalte mit hohem

1 von 27

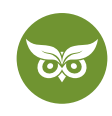

Potenzial herauszufiltern und sie zu optimieren. Sobald das alles erledigt ist, hast du schon einen Großteil deiner [OnPage-Optimierung](https://www.evergreenmedia.at/ratgeber/onpage-optimierung/) erledigt.

Das Content-Audit besteht aus **3 Phasen:**

- 1. Quantitative Analyse
- 2. Qualitative Analyse
- 3. Umsetzung: Content-Optimierung

Falls du es eilig hast, kannst du dir jetzt gleich unser [Content-Audit-Tutorial](https://youtu.be/K_zUskxMagw) anschauen. Allen anderen empfehle ich, in Ruhe den Ratgeber zu lesen – so entgeht dir garantiert kein Detail.

Ganz wichtig: **Es geht nicht darum, subjektiv über Content-Qualität zu urteilen**, nach dem Motto "das ist jetzt nicht so meins, weg damit". Nein, die subjektive Inhaltsbewertung basiert auf einer datengetriebenen Analyse. "Weg damit" heißt es für einen Beitrag erst, wenn die harten Zahlen klar für diesen Schritt sprechen.

Abgesehen davon solltest du vor deinem nächsten (bzw. ersten) Content-Audit noch **folgende Grundregeln**  kennen:

- So ein Audit dauert mindestens ein paar Stunden, vielleicht sogar Tage.
- Wie viel Zeit nötig ist, hängt u. a. davon ab, wie viele Unterseiten die Website hat, ob bisher schon systematisch publiziert wurde und ob es sich um eine Nische handelt, in der sich [Suchintentionen](https://www.evergreenmedia.at/ratgeber/suchintention/) schnell mal ändern können.
- Im Audit wird die Performance von einzelnen Unterseiten untereinander verglichen. Es geht nicht um Benchmarking.
- Vor einem Content-Audit steht die Zielsetzung was willst du mit dem Audit erreichen? Eine [höhere](https://www.evergreenmedia.at/glossar/conversion-rate-optimierung/)  [Konversionsrate](https://www.evergreenmedia.at/glossar/conversion-rate-optimierung/)? Eine bessere Themenstruktur für die Website?

Und nicht zuletzt: **Das Audit ist keine isolierte Maßnahme.** Der nächste Schritt muss es sein, einen umsetzbaren [Content-Redaktionsplan z](https://www.evergreenmedia.at/pakete/website-content-plan/)u erstellen, mit dem du deine Erkenntnisse in die Praxis übertragen kannst.

## **Warum brauche ich für eine Content-Strategie unbedingt ein Content-Audit?**

Diese Frage ist schnell beantwortet: weil du dir damit eine Menge Frustration ersparst und deine Zeit sinnvoll investierst.

Und ja, das ist als Begründung ziemlich vage, also lass es mich etwas genauer ausführen. Du hast grundsätzlich **zwei Möglichkeiten,** wenn du [Content als Marketing-Strategie](https://www.evergreenmedia.at/ratgeber/content-marketing-strategie/) einsetzen willst (was ich dir dringend empfehlen würde):

2 von 27

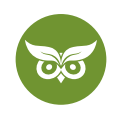

- 1. **sprinten** = alle Inhalte online stellen, die du irgendwie produzieren kannst. Maximaler Output bei Höchstgeschwindigkeit und bloß nicht zu viel nachdenken – go, go, go!
- 2. **einen Marathon laufen** = Kräfte einteilen und das Ziel im Blick behalten, auch wenn es erstmal noch weit weg wirkt. Es geht "nur" ein Beitrag im Monat online? Kein Problem – das Rennen ist lang und das Tempo bewusst so gewählt.

Ich will damit natürlich keinen passionierten Läufer\*innen auf den Schlips (oder die Schnürsenkel) treten. Nein, ich will sagen:

Eine Content-Strategie heißt, **einen langfristigen Plan und klar definierte Ziele** zu haben. So einen Plan kannst du erst erstellen, nachdem du mit einem Content-Audit deine Ausgansposition analysiert hast. Du weißt dann erstens, wohin du willst und zweitens, wie du dorthin kommst, ohne dich komplett zu übernehmen und jegliche Orientierung zu verlieren.

Und jetzt wieder weg von Sport-Metaphern und hin zur ganz praktischen Ebene – zusammengefasst gibt es **zwei Hauptgründe für ein Content-Audit:**

- eine bessere User Experience bieten, indem nur hochqualitative Inhalte auf der Website zu finden sind
- ausmisten und dadurch Ressourcen sinnvoll einsetzen

*Ressourcen sinnvoll einsetzen,* was soll das heißen? Hier geht es primär um die **Indexierung von URLs**. Eine Website mit hunderten nutzlosen URLs verbraucht unnötig viel [Crawl Budget.](https://www.evergreenmedia.at/glossar/crawl-budget/)

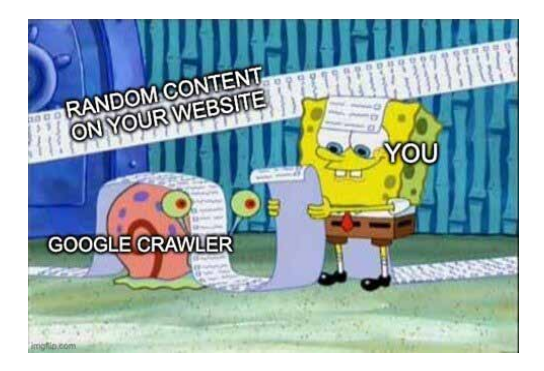

Das kann negative Folgen haben (und die Betonung liegt auf *kann*, wir reden hier nicht vom Unvermeidbaren). [Von Googles Seite heißt es](https://developers.google.com/search/blog/2017/01/what-crawl-budget-means-for-googlebot) nämlich bezüglich Crawling:

*"According to our analysis, having many low-value-add URLs can negatively affect a site's crawling and indexing."*

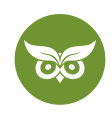

Im schlimmsten Fall tummelt sich auf der völlig überladenen Website sogar [Duplicate Content](https://www.evergreenmedia.at/ratgeber/duplicate-content/) und das ist aus SEO-Sicht wirklich nicht optimal. Falls du dich übrigens fragst, **wie Google allgemein die Qualität einer Website beurteilt,** schau dir am besten unser Video dazu an: <https://youtu.be/Yhu2OLQISsY>

#### **Takeaway:**

Im Content Marketing muss jeder Inhalt einen bestimmten Wert oder eine Wirkung haben. Ein Wert kann z. B. sein: "Dieser Beitrag generiert mehr Backlinks". Wenn ein Content Piece weder Wert noch Wirkung hat, hat es auf der Website nichts mehr verloren.

## **SEO-Content-Audit = Website Audit?**

Damit sind wir (wie so oft) bei der Begriffsklärung angekommen. Content-Audits und Website-Audits sind nämlich *nicht* **exakt das Gleiche.** Der Name verrät es im Prinzip schon:

- **Beim Content-Audit geht es rein um die inhaltliche Ebene.** Dazu gehören Aspekte wie Nutzerzentrierung, die Erfüllung der Suchintention, die Markenausrichtung, Unternehmensziele allgemein etc.
- **Das Website-Audit ist noch umfassender** und bezieht sich auch auf technische Aspekte wie [Broken Links](https://www.evergreenmedia.at/glossar/broken-link/) oder auf [OffPage-Optimierung.](https://www.evergreenmedia.at/glossar/offpage-optimierung/)

Wie du so ein Website-SEO-Audit durchführst, lernst du in unserer [Video-Serie auf YouTube.](https://www.youtube.com/playlist?list=PLE0ZVoT8sphIITGksIWp8ExoSeGggIwve) Alternativ kannst du dir in diesem Video im Schnelldurchlauf anschauen, was alles zu einem SEO-Check gehört: [https://youtu.be/](https://youtu.be/s3Ov4N1BOXg ) [s3Ov4N1BOXg](https://youtu.be/s3Ov4N1BOXg )

Bevor wir in die Praxis gehen, würde ich sagen, es ist Zeit für ein kurzes Fazit: Durch ein Content-Audit bekommst du einen Überblick, …

- welche Inhalte es auf deiner Website bereits gibt
- wo du unbedingt neue Inhalte brauchst, um ein wichtiges Thema abzudecken
- welche Inhalte du löschen solltest, weil sie veraltet und/oder irrelevant sind
- welche Inhalte zu überarbeiten sind
- in welchem Ausmaß die Content-Re-Optimierung nötig ist
- welche Inhalte du vielleicht zusammenlegen und dadurch verbessern kannst
- ob die Inhalte in einer sinnvollen Navigation untergebracht oder willkürlich irgendwo "vergraben" sind
- welche Textlänge sich beim Content tendenziell bewährt hat
- welche Art Inhalt besonders beliebt ist
- wie du geschickter intern verlinken kannst

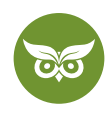

Ich kann dir jetzt schon versprechen: All diese Informationen als Basis zu haben, **zahlt sich für jedes Webprojekt aus.** (Es sei denn, deine Website ist gerade mal eine Woche alt, dann brauchst du vielleicht nicht unbedingt ein Content-Audit. *Noch* nicht.)

Die **regelmäßige Bestandsaufnahme ist keine Fleißaufgabe** für Streber\*innen. Nein, sie ist unverzichtbar, sofern du nicht willst, dass dir deine Content-Strategie früher oder später sprichwörtlich um die Ohren fliegt. Das gilt für etwas ältere Websites mit umfassendem Content-Portfolio und auch, wenn zum Beispiel ein [Relaunch](https://www.evergreenmedia.at/ratgeber/relaunch/) ins Haus steht.

# **Die wichtigsten Kriterien bei der Website-Analyse in Sachen Content**

Mit welchen Metriken du die Performance von einzelnen Inhalten sinnvollerweise misst, hängt ganz vom Ziel ab, das du vorher für eine bestimmte URL festgelegt hast. In der Regel gibt es zwei Arten von Zielen: **Traffic-Steigerung oder mehr Conversions.**

### **Gut zu wissen:**

Manchmal wird auch eine höhere Interaktionsrate als mögliches Ziel genannt. Das ist aus unserer Sicht aber eher für Social-Media-Audits relevant.

Wichtig ist dabei, dass du die **Metriken systematisch auswählst** und weglässt, was für das entsprechende Ziel irrelevant ist.

Denn um es mal ganz einfach zu sagen: **Man kann sich alles schönreden.** Sprich, jede URL hat früher oder später ihre Daseinsberechtigung, wenn du nur genügend Metriken anlegst. Ganz nach dem Motto "Irgendwas wird schon dabei sein…"

Bevor es unnötig kompliziert wird, hier eine kleine Übersicht:

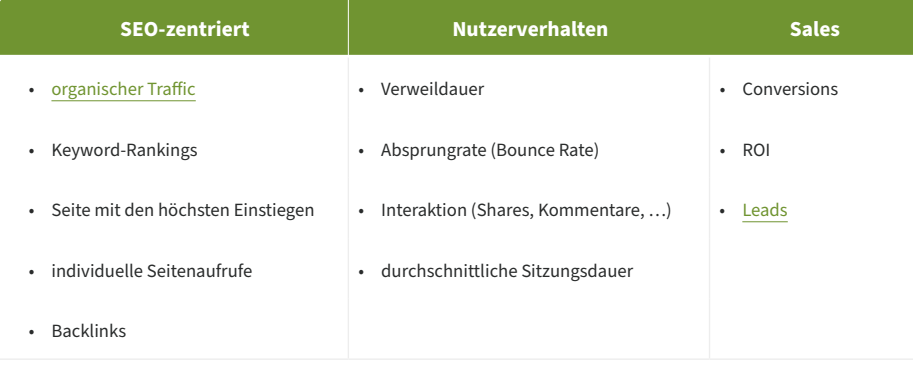

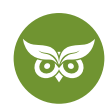

All diese Daten bekommst du aus **Google Analytics und der Search Console** (siehe unten). Um das Linkprofil zu prüfen, brauchst du außerdem einen **Backlink-Checker** deiner Wahl wie z. B. Ahrefs oder SEMrush.

Das wirkt alles relativ simpel und keine Sorge, so ein Audit ist keine Quantenphysik oder Raketenwissenschaft. Das übergeordnete Ziel des Audits ist schließlich ganz logisch: Du willst die **Aktualität und Relevanz der bestehenden Inhalte einordnen** und festlegen, was fehlt.

ABER: Es ist wichtig zu verstehen, dass man mit den Metriken nicht einfach Mix & Match spielen kann.

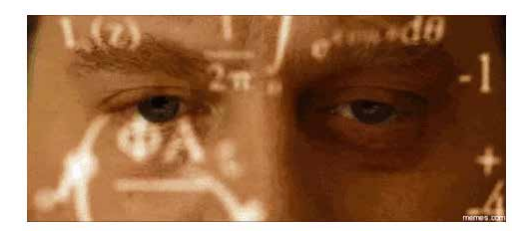

[via GIPHY](https://giphy.com/gifs/alan-DfSXiR60W9MVq)

Schau dir die Messwerte **immer in Relation zum Content-Typ** an. Nur dann lassen sich daraus die richtigen Schlüsse ziehen.

Wenn zum Beispiel ein ausführlicher Ratgeber wie dieser hier eine hohe Verweildauer und zugleich eine hohe Absprungrate hat, ist das nicht schlimm. Es sagt dir, dass der Inhalt den Nutzer\*innen anscheinend gefällt und sie beim Lesen vermutlich alles erfahren haben, was sie wissen wollten. Oder nehmen wir an, du bietest auf einer Seite ein Rechner-Tool an. Dass die Verweildauer dann kürzer ausfällt, ist logisch und absolut kein Grund zur Sorge.

Du willst dich über SEO-Tools schlau machen? In unserer Playlist findest du alle Tutorials zu Search Console, Ahrefs, SEMrush etc.! [Hier geht's zu unserer YouTube-Playlist](https://www.youtube.com/playlist?list=PLE0ZVoT8sphIikxqFe7D6nfC24QiEJfBa)

## **Welche Tools braucht man für ein Content-Audit?**

Jedes Content-Audit beginnt mit einer **Bestandsaufnahme aller relevanten (sprich: von Google indexierten) URLs.**

Die kannst du theoretisch mithilfe deiner [Sitemap m](https://www.evergreenmedia.at/glossar/sitemap/)anuell durchführen und jede URL deiner Domain einzeln durchgehen. Das hat allerdings mehrere Nachteile:

- Es wird unglaublich mühsam, je mehr indexierte URLs du hast.
- Sitemaps sind nicht immer vollständig, d. h. du findest vielleicht nicht alle URLs.
- Eine manuelle Bestandsaufnahme ist fehleranfällig. Nehmen wir an, eine URL ist schlecht verlinkt dann übersiehst du sie schnell.

6 von 27

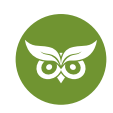

Im Gegensatz dazu hast du bei einem Crawler den Vorteil, dass du zusätzlich gleich für jede URL die Information *index/noindex* und *canonicalised* bekommst. Zudem werden auch alle gelöschten und weitergeleiteten URLs angezeigt. Das ist manchmal sehr hilfreich.

*Okay, aber woher soll ich denn jetzt wissen, wie viele URLs das sind?* Easy: Gib in der Google-Suche **site:deinedomain.at** ein (plus ggf. dein Unterverzeichnis wie etwa /blog) und schau dir an, wie viele Ergebnisse angezeigt werden.

Bei uns sieht das z. B. so aus:

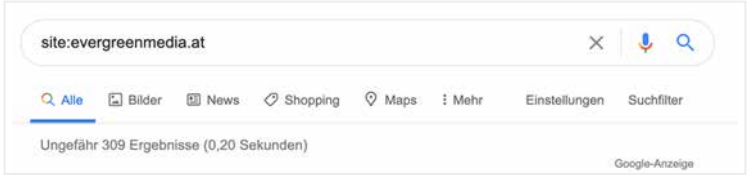

Ein paar hundert indexierte URLs in ein Google Sheet eintragen? Na gute Nacht…

Sobald es mehr als 20-30 URLs sind, sparst du dir mit einem Crawling-Tool eine Menge Aufwand. Auch sonst gibt es einige Content-Audit-Tools, die ich in diesem Kapitel kurz vorstellen möchte.

Dazu sei gesagt: Die Tools im Anschluss erwähne ich deshalb, weil sie sich unserer Erfahrung nach bewährt haben. **Das heißt aber nicht, dass du** *zwingend* **genau diese Werkzeuge verwenden musst.** Falls du bei Google ein bisschen nach Alternativen suchen willst – go for it.

## **Screaming Frog**

Gestatten: Screaming Frog SEO Spider Website Crawler, auch bekannt unter dem Spitznamen Screaming Frog.

Das Desktop-Tool hilft bei der Bestandsaufnahme und erstellt dir mit jeder Menge **Information zu den einzelnen URLs**, darunter:

- Wortanzahl
- H1 und H2
- Title Tag & Meta Description mit Zeichenanzahl
- Tiefe des Website-Pfads
- Statuscode der URL

Das Ergebnis des Crawls kannst du anschließend mit einem Klick **als Excel- oder CSV-Datei exportieren.**  (Die enthält logischerweise erstmal extrem viele Informationen, d. h. du musst anschließend alle Parameter herausfiltern, die du nicht brauchst.)

Es gibt **diverse Alternativen zu Screaming Frog,** z. B. Sitebulb oder Deepcrawl. Natürlich spielt bei der

7 von 27

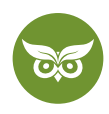

Entscheidung u. a. das Budget eine Rolle: Bis zu 500 URLs kannst du mit Screaming Frog gratis analysieren, alles darüber ist kostenpflichtig. Viele [andere Tools](https://www.guru99.com/web-crawling-tools.html) bieten "nur" kostenlose Probeversionen an.

Falls du dich zu Screaming Frog weiter einlesen willst, empfehle ich diesen [Guide von Seer.](https://www.seerinteractive.com/blog/screaming-frog-guide)

## **Google Analytics**

Aus Google Analytics kannst du dir eine Menge **Daten zum Nutzerverhalten** ziehen, zum Beispiel:

- Absprungrate
- Verweildauer
- Seitenaufrufe
- Interaktion

All das sind hochinteressante Metriken – aber nur dann, wenn sie auch darauf ausgerichtet sind, was du eigentlich herausfinden möchtest. Ich will mit dieser Aufzählung nicht sagen, dass du diese Daten übernehmen *musst.*

Zurück zum Thema: Auch diese Daten exportierst du dann und fügst sie zu deinem Google Sheet/deiner Excel-Tabelle hinzu.

Das Ziel der quantitativen Analyse ist, alle Daten auf einem Fleck zu sammeln und abzugleichen. Du hast dabei zwei Möglichkeiten: entweder du erstellst aus allen Tools manuelle Exporte, oder du ziehst die Daten mit einem API-Schnittstellen-Tool (z. B. [Supermetrics](https://supermetrics.com/connectors)) direkt nach Google Sheets/Excel.

Nehmen wir zum Beispiel an, du willst wissen, auf welchen URLs deiner Website besonders viele Leute ein- bzw. aussteigen.

Geh dazu auf den Tab "Verhalten" und von dort auf "Websitecontent". Hier siehst du, wie die Reise der User\*innen beim Einstieg über eine bestimmte Landingpage weitergeht und wo sie deine Website wieder verlassen.

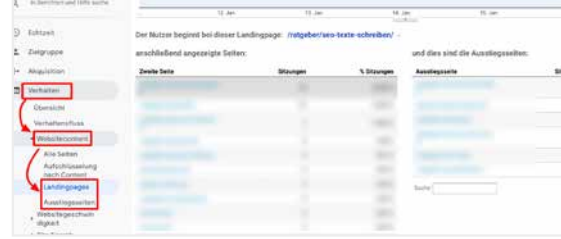

Besonders relevant sind alle Daten, die du bei Google Analytics zu **organischen Einstiegen** bekommst. Du findest diese Werte unter *Berichte > Akquisition > alle Zugriffe > Channels.* Jetzt kannst du als Segment "organischer

#### 8 von 27

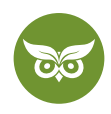

Traffic" hinzufügen und unter "erweitert" bestimmte URLs ausschließen. Das könnte z. B. dein Impressum oder die Über-uns-Seite sein. Beide Seiten werden nicht gerade Traffic-Magnete sein, aber du kannst trotzdem nicht darauf verzichten.

Die Segmentierung nach Channels ist eine der größten Stärken von Google Analytics. "Organische Zugriffe" sind natürlich nicht die einzige Option, aber im Fall eines SEO-Content-Audits in der Regel die sinnvollste.

## **Google Search Console**

Die Search Console liefert dir in Sachen Content-Audit vor allem zwei wichtige SEO-Metriken: **Klickdaten und Keyword-Rankings.** Beides findest du im Leistungsbericht.

Falls du dich fragst, wo der Unterschied zu Google Analytics liegt – ich fasse das hier mal kurz zusammen:

- Analytics-Daten geben Auskunft darüber, **was** *nach* **dem Klick passiert.** Wie lange bleiben User\*innen auf der Seite? Wie hoch ist die Absprungrate? Und so weiter.
- Die Search Console liefert **reine Klickdaten von Google,** andere Channels sind nicht inkludiert. Deshalb kannst du in der GSC auch keine Segmentierung einstellen. Du bekommst also Informationen über **alles, was von der Eingabe der Suchanfrage bis zum Klick in den SERPs**

Daraus schließen wir: **Beide Google-Tools ergänzen sich gegenseitig.** Überschneidungen gibt es nur bei den Metriken "Klicks" (GSC) und "organische Sessions" (Analytics).

Und damit kommen wir auch schon zurück zur Verwendung: Wichtig ist dabei, die Filter manuell richtig anzupassen. Achte auf folgende Punkte:

- Zeitraum bei einem umfassenden Content-Audit sind 12 Monate ein guter Rahmen. So wird eine komplette Saison abgebildet und es entsteht ein aussagekräftiges Gesamtbild.
- Land Durchschnittswerte aus allen Ländern bringen dir rein gar nichts. Du willst stattdessen wissen, in welchem Land du für welche Keywords auf welcher Position rankst.

Im Screenshot habe ich bei "Seite" die URL zu [unserem Backlink-Ratgeber a](https://www.evergreenmedia.at/ratgeber/backlinks/)ls Beispiel eingegeben.

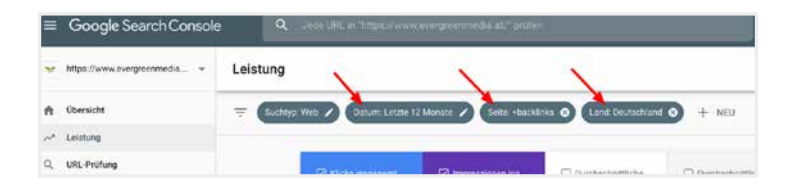

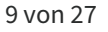

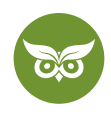

Damit bekommst du einen ersten **Überblick, welche Seiten für welche Keywords ranken** und wie viele Klicks eine URL jeweils bekommt. Das ist wichtig, denn Rankings allein bringen ja noch keinen Traffic.

Apropos Klickraten: Die Search Console ist auch dann hilfreich, wenn du Snippets optimiert hast und prüfen willst, ob das etwas gebracht hat. Wie du zu diesem Zweck den Leistungsbericht nutzt, lernst du in diesem Video: <https://youtu.be/N4yHOPtyFSs>

## **Ahrefs und/oder SEMrush**

Wie schon gesagt: Du brauchst nicht zwingend Ahrefs bzw. SEMrush, nur weil die Tools hier aufgelistet sind. Ein Backlink-Checker gehört zum Content-Audit aber definitiv dazu, denn du musst dir einen Überblick verschaffen, **welche Inhalte besonders viele Links generieren** usw.

Und nein, die Links kannst du nicht einfach ignorieren.

Nehmen wir an, du entscheidest dich im qualitativen Teil der Analyse, eine Seite zu löschen und hast dabei nicht auf dem Radar, dass besagte Seite 10 richtig gute Backlinks hat. Tja, blöd gelaufen, denn gemeinsam mit der gelöschten Seite verschwinden dann auch die Links. Aus diesem Grund ist es auch so wichtig, die **Anzahl der verweisenden Domains zu prüfen, bevor du eine URL beurteilst.**

Noch ein Wort zum Budget:

Ja, Ahrefs und SEMrush sind kostenpflichtig. Allerdings hast du gerade als Newbie dabei einen großen Vorteil: Du bekommst alles relativ **übersichtlich aufbereitet.** SEMrush bietet zusätzlich noch einige Verbesserungsvorschläge. Solltest du also komplette\*r Anfänger\*in sein, ist so ein Tool sicher nicht die schlechteste Wahl.

Bei SEMrush zum Beispiel gibt es den **Content Analyzer.** So sieht die Oberfläche aus (ich habe ein paar interessante Features markiert):

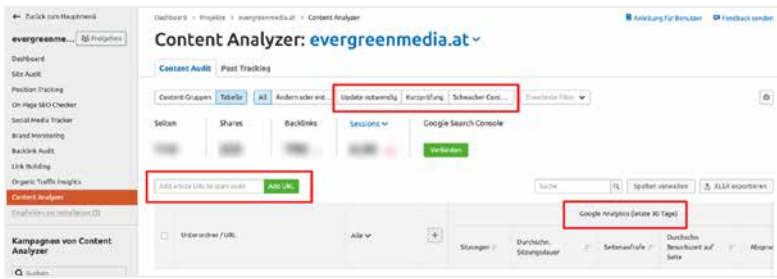

Wie du siehst, ist eine direkte Verknüpfung zur Search Console möglich.

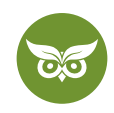

In Ahrefs wiederum findest du die nötigen **Infos fürs Content-Audit unter "Site Audit".** Dort siehst du u. a. Angaben zum Traffic, Ankertexte, die Seitentiefe und bei welchen URLs es Probleme gibt. Die Parameter kannst du nach Bedarf anpassen:

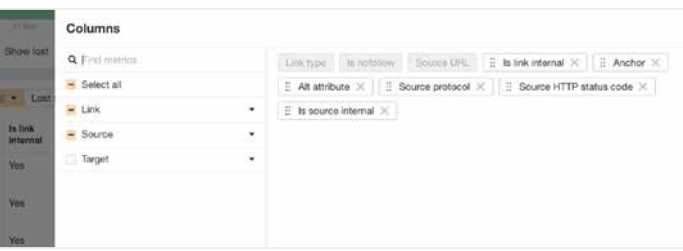

Selbstverständlich gibt es bei beiden Tools wieder die Möglichkeit, die Daten zu exportieren.

Damit ist unser Setup erledigt und du kennst die **wichtigsten Werkzeuge für dein Audit** – allerdings nur sehr oberflächlich. Wie du die Tools einsetzt und Schritt für Schritt das Content-Audit durchführen kannst, lernst du im zweiten Teil des Ratgebers.

Wenn du herausfinden willst, wie du eine übergeordnete Marketingstrategie entwickeln kannst, findest du unsere Anleitung [hier](https://www.evergreenmedia.at/ratgeber/content-marketing-strategie/).

## **How to: Vorgehensweise, wenn du ein Content-Audit durchführen willst**

Du erinnerst dich – ein Content-Audit besteht aus drei Phasen:

- 1. Bestandsaufnahme (quantitative Analyse bzw. Datenerhebung)
- 2. Bewertung der Content-Qualität
- 3. Entsprechende Optimierung der Inhalte bzw. Inhaltsstrategie

Anschließend schauen wir uns jede Phase ausführlicher an.

Bevor es losgeht, noch ein wichtiger Tipp (der Vollständigkeit halber): **Leg erst los, wenn du deine Zielsetzung schwarz auf weiß vor dir hast.** Was willst du a) mit deinem Content und b) mit der Content-Analyse erreichen? Mögliche Ziele wären:

- "Ich will mehr Leads generieren."
- "Ich will für mehr Keywords ranken, nämlich diese Begriffe: …"
- "Ich will wissen, ob ich mehrere Seiten zusammenlegen soll."

Das steht bei deinem Projekt längst alles fest? Sehr gut, dann können wir ja loslegen.

11 von 27

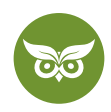

## **Teil 1: Quantitative Content-Analyse (Content Inventory)**

In unserem ersten Schritt geht es darum, **alle gesammelten Daten aus den Tools zusammenzutragen**, damit wir einen möglichst vollständigen Gesamtüberblick haben.

## **Notiz am Rande:**

Es ist völlig egal, ob du für den Daten-Export eine API-Schnittstelle verwendest oder das manuell erledigst!

Wir arbeiten einfach deshalb mit Supermetrics, weil wir uns dadurch Zeit sparen und die Einstellungen fürs nächste Mal gleich übernehmen können. **An der Datenqualität ändert sich aber deswegen rein gar nichts.** Solltest du also kein Budget für Supermetrics o. Ä. haben: kein Problem.

Das erste Zwischenziel ist es jedenfalls, die Daten in einem Google-Spreadsheet (oder einer Excel-Tabelle) zu ordnen. So kannst du in der eher subjektiv geprägten Qualitätsanalyse (Schritt 2) **bei allen Inhalten die gleichen Maßstäbe anlegen.**

Was sind also Werte, die in der Master-Datei aufgelistet sein sollten? Erfahrungsgemäß bieten die folgenden Spalten eine gute Orientierung:

- URL
- Kategorie des Inhalts
- Wortzahl
- Impressionen
- Klicks
- Seitenaufrufe
- Bounce Rate
- durchschnittliche Verweildauer
- Klicktiefe
- H1 und H2-Überschriften
- interne Links
- Meta Description
- Title Tag
- Autor\*in
- Veröffentlichungsdatum
- Zeitpunkt der letzten Aktualisierung

Aber wie kommen wir jetzt zu einem solchen Sheet, in dem alle Daten sauber zusammengefasst sind?

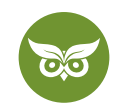

## **#1 Crawling**

Dafür lassen wir zuallererst mal den Screaming Frog seine Crawl-Arbeit machen. Öffne das Tool und gib die Domain ein, die gecrawlt werden soll. Achtung: **Setz unbedingt den Filter auf HTML**, sonst werden auch Bilder, PDFs etc. mit aufgenommen.

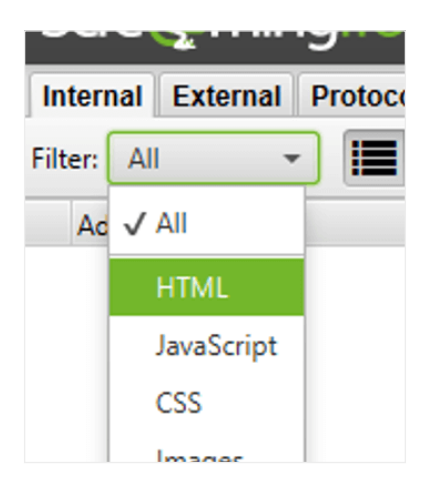

Nach dem Crawl exportierst du die Daten – die erste Datenquelle hast du damit schon erledigt!

## **#2 Google Sheet anlegen**

Zum besseren Verständnis: In diesem Schritt erstellen wir die **Ausgangstabelle für das Content-Audit.** In der Tabelle fügen wir nach und nach alle Daten hinzu. Unwichtige Daten können gelöscht werden, sobald du alle Metriken zusammengeführt hast.

## **Ganz wichtig:**

**In jeder Datenausgabe muss die URL vorkommen,** zu der die jeweiligen Metriken ausgegeben werden. Denn nur dann können wir später mit dem SVERWEIS (dazu gleich mehr) alle Daten zusammenführen. Die URL ist sozusagen das Bindeglied, die übereinstimmende Dimension. **Ohne sie kann die SVERWEIS-Formel keinen Bezug herstellen.**

Öffne ein leeres Google Sheet und **importiere die Daten** aus dem Screaming-Frog-Crawl. Als nächstes heißt es filtern – entferne alle Seiten, die

- nicht indexiert
- gelöscht oder…
- weitergeleitet sind.

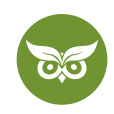

Lösche alle Spalten bis auf Wortzahl und URL. Füge dann auf der linken Seite eine neue Spalte hinzu, damit du die Seitentypen grob zuordnen kannst (Ratgeber, Landingpage, Kategorienseite usw.). Die Kategorien werden später wichtig, wenn du die Werte innerhalb eines Seitentyps vergleichst.

## **#3 Weitere Daten importieren**

Leg ein neues Tabellenblatt an und starte das **Add-On Supermetrics.** Damit kannst du ohne große Umstände die Daten aus deinen weiteren Datenquellen im Sheet unterbringen, d. h. aus Analytics, der Search Console und SEMrush (oder welches Tool du eben sonst noch verwendest).

Für die Search Console sieht das dann so aus:

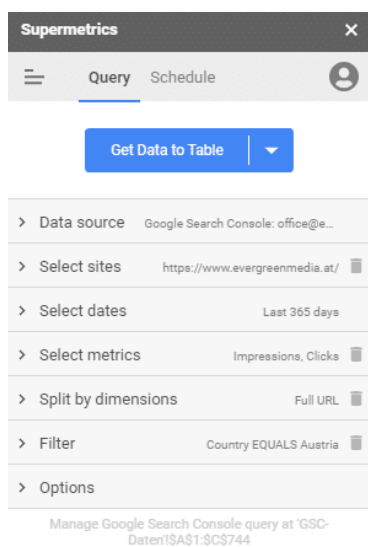

Und für Google Analytics würdest du das hier sehen:

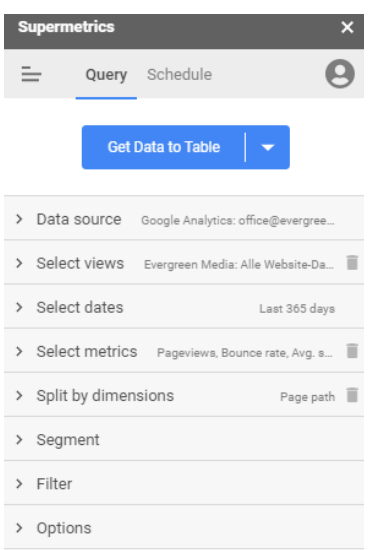

## 14 von 27

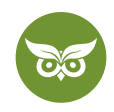

Leg am besten für jede Datenquelle ein neues Tabellenblatt an.

Insgesamt solltest du zum Start folgende Oberfläche vor dir haben:

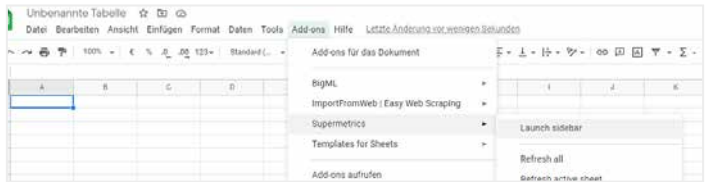

Im Formular, das jetzt aufscheint, kannst du eine Menge Filter einstellen. Welche davon du aktivierst, ist logischerweise **von deinen Zielen abhängig.** Mit anderen Worten: Alles, was du auf den Screenshots siehst, ist nur beispielhaft zu verstehen.

Bei Analytics wären z. B. Seitenaufrufe, die Absprungrate oder die durchschnittliche Sitzungsdauer interessant.

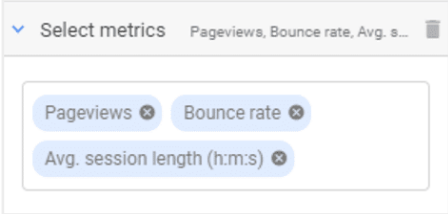

In der Search Console wiederum könntest du im Formular u. a. Impressionen und Klicks auswählen:

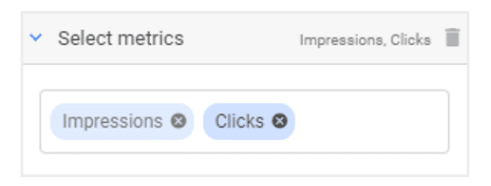

Achtung: Schau wieder darauf, dass das richtige Land eingestellt ist!

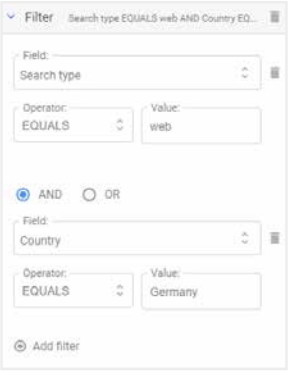

15 von 27

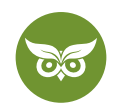

## **#4 Alle Daten mit SVERWEIS zusammenführen**

Die gesammelte Datenflut muss natürlich irgendwie organisiert, d. h. zusammengeführt werden. Excel-Muffel müssen jetzt ganz stark sein – am schnellsten geht so eine Daten-Organisation nämlich mit der **SVERWEIS-Funktion.**

Es handelt sich um eine **Suchfunktion, die Spalte für Spalte die Tabelle durchgeht** und nach dem Rückgabewert sucht. Wir erinnern uns: Damit das funktioniert, braucht jedes Tabellenblatt die URL als Dimension.

## **Kurz erklärt:**

Der SVERWEIS durchsucht jetzt also die Tabellen nach URLs, die übereinstimmen. (Eine nützliche Anleitung zum SVERWEIS-Befehl findest du u. a. [bei Hubspot](https://blog.hubspot.de/marketing/excel-sverweis) oder direkt [beim Microsoft-Support.](https://support.microsoft.com/de-de/office/sverweis-funktion-0bbc8083-26fe-4963-8ab8-93a18ad188a1))

So eine Suche ist im Content-Audit unglaublich praktisch, sofern du keine Lust hast, manuell ein paar hundert Spalten durchzugehen. Beginnen wir jetzt zuerst mal mit der SVERWEIS-Formel an sich – sie lautet folgendermaßen:

=SVERWEIS(Suchkriterium;Matrix;Spaltenindex;[Bereich\_Verweis])

In Google Sheets geht das Ganze am leichtesten mit:

### *SVERWEIS(Suchschlüssel; Bereich; Index; [ist\_sortiert])*

Falls du dir jetzt denkst, *Hilfe, wo bin ich da gelandet* – keine Sorge. Als Beispiel erkläre ich dir im Anschluss, wie du die **Impressionen pro URL aus deinem GSC-Tabellenblatt holen** kannst.

Zum besseren Verständnis fangen wir erstmal mit dem Screenshot an. So oder so ähnlich wird deine Befehlzeile letztendlich aussehen:

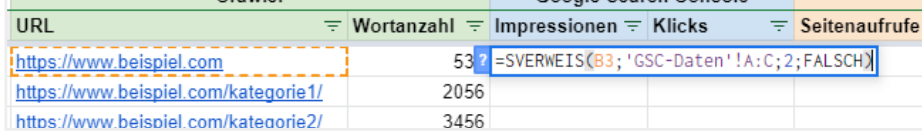

Und so gehst du vor:

1. Klick im Tabellenblatt mit den aussortierten Screaming-Frog-URLs rechts in die erste freie Zelle.

- 2. Gib dort den S-Verweis ein. Der Suchschlüssel entspricht der URL (im Beispiel-Screenshot: B2)
- 3. Gib dann den Bereich im anderen Tabellenblatt ein, in dem sich die URL und Impressionen befinden. Im Beispiel ist das unser Tabellenblatt mit den GCS-Daten in den ersten beiden Spalten, also ,GSC-Daten'!A:B

16 von 27

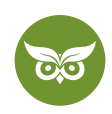

Zur Erklärung: Der Index-Wert besagt, welche Spalte in die ursprüngliche Tabelle übertragen werden soll, wenn die Formel eine URL gefunden hat, die mit dem Suchkriterium übereinstimmt. (In der ursprünglichen Tabelle befindet sich auch die SVERWEIS-Formel.) Weil wir im Tabellenblatt ,GSC-Daten'! die URL in der Spalte A haben und die Impressionen in B, und wir die Impressionen ausgeben wollen, ist der Spaltenindex 2.

4. Jetzt schreiben wir **FALSCH** bei **[ist sortiert]**. Das heißt, dass wir die Impressionen nur dann ausgeben wollen, wenn die URLs zu 100% übereinstimmen.

Nach dem gleichen Muster kannst du jeden anderen Verweis setzen und jederzeit nach einzelnen Parametern suchen. Die Hauptsache ist immer nur, dass der Suchschlüssel (= die URL) übereinstimmt. Ansonsten wirst du nichts als Fehlermeldungen sehen.

Nach diesen 4 Schritten ist dein Google Sheet bzw. deine Excel-Tabelle idealerweise sauber aufgeräumt. Du kannst anschließend alle Formeln aus der Tabelle lösen. Dazu kopierst du sie einmal vollständig und fügst an der gleichen Stelle nur die Werte ein. So sieht das in der Benutzeroberfläche aus:

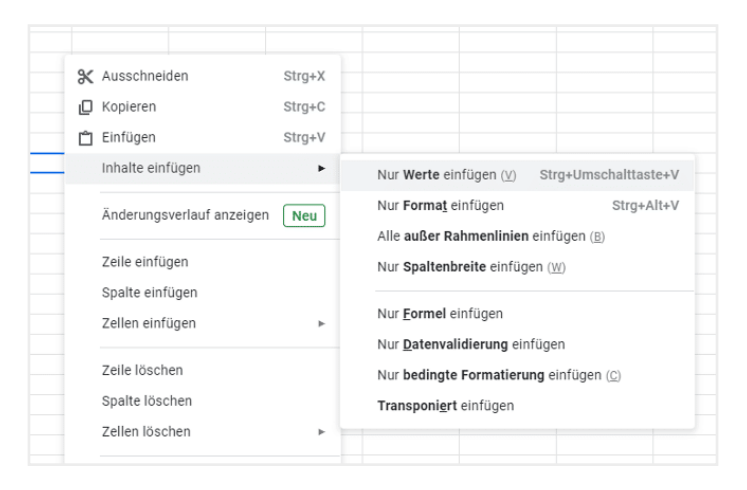

Auf die Art werden alle Formeln durch den Wert überschrieben, der in der Zelle steht. Die fertige Master-Datei kann etwa so aussehen:

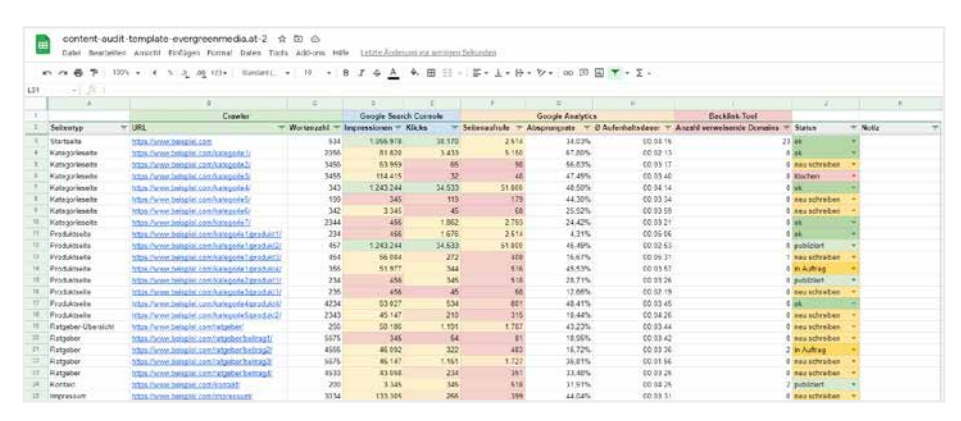

Wir haben hier einfach mit Beispielwerten gearbeitet.

17 von 27

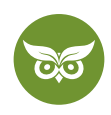

Wenn du motiviert bist und dir die Analyse noch leichter machen willst, kannst du jetzt noch bedingte Formatierungen verwenden, z. B. eine Farbskala. Dadurch lässt sich extra-schnell ein Vergleich ziehen.

(Psst: In unserem Template (siehe unten) sind die bedingten Formatierungen schon erledigt, damit du dir die Arbeit nicht selber machen musst.)

So und so hast du nun also eine Tabelle, aus der du ganz genau ablesen kannst, **welche Beiträge gut performen, welche absolut versagen und welche irgendwo im grauen Mittelfeld liegen.** Bei manchen URLs kann es sein, dass du auf den ersten Blick siehst: Das wird nichts mehr. Du musst also nicht bei jeder URL stundenlang hin und her überlegen, was du damit anstellen sollst.

Aber: Sei vorsichtig mit vorschnellen Schlussfolgerungen.

Wenn eine Seite z. B. extrem wenig Klicks bekommt, kann das diverse Gründe haben:

- Der Content ist schlecht und interessiert niemanden.
- Das Snippet ist langweilig und interessiert niemanden.
- Der Beitrag ist zu tief in der Seitenstruktur begraben und eigentlich sehr wohl interessant, es findet ihn nur niemand.

Im ersten Fall ist die Lösung klar: ciao, tschüss, bye bye – löschen ist angesagt.

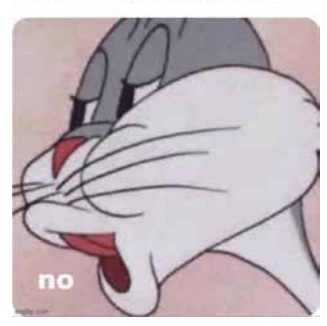

"BUT CAN'T WE **KEEP THE BLOG POS-"** 

Im zweiten und dritten Fall aber könntest du vielleicht eine Menge aus dem Inhalt herausholen, wenn du nur ein bisschen daran feilst. **Es führt deshalb kein Weg an einer manuellen Überprüfung vorbei.**

Bühne frei für die qualitative Analyse!

## **Teil 2: Qualitative Content-Analyse**

Bei der Qualitätsanalyse **gehst du nacheinander alle URLs durch**, die in irgendeiner Weise negativ auffallen. Das Ziel in diesem Schritt ist, dass am Schluss jeder Beitrag einer der folgenden Kategorien zugeordnet ist:

18 von 27

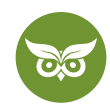

- alles lassen, wie es ist (Engl. leave as is, Statuscode 200)
- zusammenführen bzw. Redirect (Statuscode 301) auf eine bessere Alternative
- dauerhaft löschen (Statuscode 404)
- überarbeiten

Wie gesagt – bei manchen Inhalten wird dir vermutlich relativ schnell auffallen, dass sie keinen Wert mehr haben. Dieser eine Blogbeitrag von der Fachmesse 2017? Damals eine coole Sache, heute eine Leiche im Content-Keller.

Gleichzeitig muss ich dich warnen, dass es nicht bei allen Inhalten so leicht sein wird. Deshalb ist es sinnvoll, wenn du dir **folgende Fragen zu den jeweiligen Content Pieces** stellst:

- Muss die Seite komplett neu geschrieben werden?
- Haben zwei (oder mehr) Beiträge den gleichen Inhalt, sodass es am sinnvollsten wäre, sie zu einem Beitrag zusammenzuführen?
- Muss die Seite gelöscht werden, weil sie keinerlei Mehrwert hat? (Achtung: Pass auf, dass auf der Website keine internen Links zur gelöschten Seite führen – sonst bekommen User\*innen eine 404-Fehlermeldung angezeigt und das ist ziemlich lästig.)
- Bekommt die Seite doch noch ein paar Aufrufe, sodass eine [301-Weiterleitung](https://www.evergreenmedia.at/glossar/301-weiterleitung-redirect/) sinnvoll wäre?
- Passt der Beitrag in einen übergeordneten Themenbereich auf der Website? Oder gibt es dafür nicht wirklich einen passenden Kontext?
- Muss die Seite aktualisiert/überarbeitet werden?

Hier er nochmal zur Übersicht:

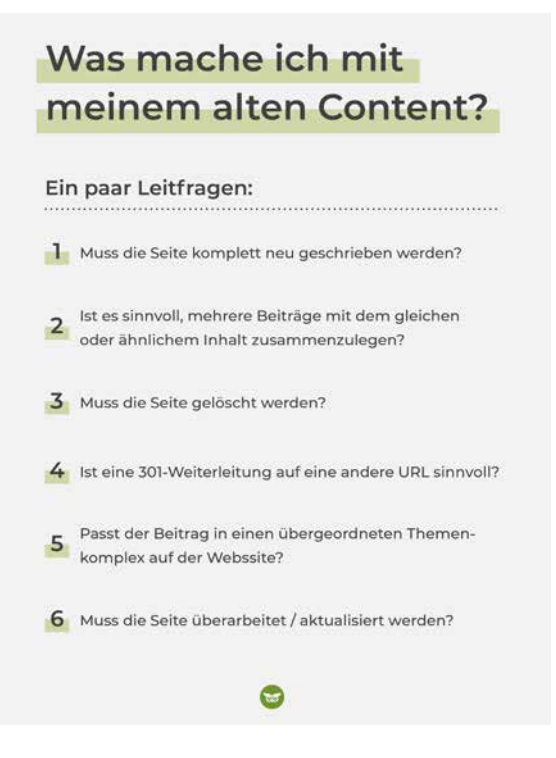

19 von 27

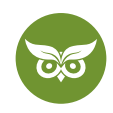

Ein paar Worte zum letzten Punkt:

**"Überarbeiten" kann vieles heißen.** Vielleicht ist das Content Design einfach ein bisschen eingestaubt und muss zeitgemäßer werden. Vielleicht werden Quellen und Daten zitiert, die längst nicht mehr aktuell sind. Vielleicht trifft der Beitrag auch die Suchintention nicht mehr.

Warum speziell die Suchintention so ausschlaggebend für Sichtbarkeit im Internet ist, erfährst du im Video: <https://youtu.be/M9NL2NwMw68>

Selbstverständlich hat die Marketing-Welt für solche Analysen ein paar Modelle parat, angefangen mit dem **ARA-Modell.** Die Abkürzung steht für **"Aktuell, Relevant, Angemessen"** – das sind generell drei gute Maßstäbe, um Inhalte zu bewerten. Im englischsprachigen Raum ist das Prinzip als [ROT-Analyse](https://linchpinseo.com/rot-analysis/) bekannt: **"Redundant, Out of date, Trivial".**

Ob du jetzt von ARA oder ROT sprechen willst – das anvisierte Ziel bleibt immer gleich. Es geht darum, ein Content-Portfolio zu schaffen, in dem **jede URL ihre Daseinsberechtigung** hat.

Wenn du extra-fleißig sein willst, kannst du noch eine **FRUAS-Analyse** obendrauf legen: Diese Abkürzung steht für

- **• F***indability*  Ist der Inhalt mit möglichst wenigen Klicks zu finden?
- **• R***eadability* Ist der Inhalt leicht und angenehm lesbar?
- **• U***nderstandability*  Werden die Informationen verständlich vermittelt?
- **• A***ctionable* Führt der Inhalt dazu, dass die User\*innen danach auf eine bestimmte Art handeln?
- **• S***hareable* Wird der Inhalt gern geteilt bzw. ist er gut teilbar?

## **Teil 3: Umsetzung der Erkenntnisse**

Du weißt jetzt, wo du mit deinem Website-Content stehst und welche Schwachstellen es gibt. Das bringt allerdings nur etwas, wenn du **diese Erkenntnisse auch in die Tat umsetzt.** Wer sich nach der qualitativen Analyse erstmal zurücklehnt und denkt "So, Job erledigt," hat das Prinzip nicht so ganz verstanden.

Eine Liste mit Punkten, die du abarbeiten kannst, wäre jetzt natürlich praktisch, oder?

Ich würde eher sagen: sinnlos, denn für die **Content-Optimierung gibt es keine Schablone.**

Ob du einen Beitrag lieber ganz neu schreibst oder dich stattdessen für die 301-Weiterleitung entscheidest, kannst du nur selbst entscheiden. Du kennst deine Metriken, deine Ressourcen, deine Geschäftsziele am besten.

Ich gebe dir stattdessen **lieber ein paar Tipps** mit auf den Weg:

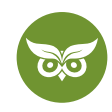

### • **Nach der Content-Analyse ist es Zeit für den Content-Plan.**

Alles, was du basierend auf dem Content-Audit mit deinen Inhalten vorhast, muss schließlich irgendwo dokumentiert werden. Welche Beiträge müssen als erstes überarbeitet werden? Wer übernimmt das? Wann ist die Deadline? Und so weiter.

Wie du einen umfassenden SEO-Content-Plan auf die Beine stellst, lernst du in diesem Video: [https://youtu.be/](https://youtu.be/VcvpDnfEHRA) [VcvpDnfEHRA](https://youtu.be/VcvpDnfEHRA)

### • **Texte überarbeiten will gelernt sein.**

Nimm dir Zeit fürs Texten. Ein [gut aufgebauter SEO-Text](https://www.evergreenmedia.at/ratgeber/seo-texte-schreiben/) ist nämlich mehr wert, als man auf den ersten Blick vielleicht denkt. "Das bisschen Text" repräsentiert die Art, wie eine Marke nach außen kommuniziert. Wenn es hier langweilig oder unprofessionell zugeht, wirft das kein gutes Licht auf die Brand insgesamt.

Alle großen Fragen rund ums SEO-Texten beantwortet Alexander im Video: [https://youtu.be/g2KJBhpnZ\\_w](https://youtu.be/g2KJBhpnZ_w)

### • **Wähle für die quantitative Analyse einen sinnvollen Zeitraum.**

Gib neuen Inhalten eine Chance, ihr Potenzial zu zeigen. Nehmen wir an, dein Audit umfasst einen Zeitraum von 12 Monaten (was in den meisten Nischen repräsentativ und eine gute Orientierung ist). Inhalte, die erst vor kurzem online gegangen sind, werden nicht gleich bombastische Ergebnisse liefern. Diesen Faktor solltest du berücksichtigen, bevor du im Eifer des Gefechts auf "Löschen" klickst.

#### • **Schau dir immer, immer die URLs manuell an.**

Zieh keine vorschnellen Schlüsse aus der Datenanalyse. Ja, es dauert länger, sich kritische Seiten der Reihe nach anzuschauen. Aber nur so kannst du sicher sein, nicht aus Versehen etwas zu löschen, das eigentlich großes Potenzial hätte.

Wie du dieses Potenzial aus dem Inhalt herauskitzelst? Lies weiter – im nächsten Kapitel findest du ein paar Ideen.

Du willst deine Inhalte optimieren wie ein Profi? Dann schau dir unsere [YouTube-Playlist](https://www.youtube.com/playlist?list=PLE0ZVoT8sphIQTHxUzgya_WUA8bFWsvt2) an!

## **Möglichkeiten zur Content-Optimierung**

(Nach-)Optimierung kann aufwendig sein, keine Frage. Einen Ratgeber-Artikel komplett neu zu schreiben oder Themencluster aufzustellen, dauert seine Zeit. Gleichzeitig gibt es aber auch genug **Optimierungs-Möglichkeiten, die wirklich nicht kompliziert sind.**

Schau dir für konkrete Beispiele das Video an oder lies weiter – im Anschluss zähle ich ein paar Optionen auf. [https://youtu.be/Fgwvgmu9tGU](https://www.youtube.com/watch?v=Fgwvgmu9tGU)

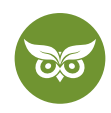

#### So kannst du Inhalte (nach-)optimieren:

### • **Informationen updaten und z. B. neuere Statistiken/Studien suchen**

Du findest nichts Passendes? Es gibt keine aktuellen Daten? Dann erwähne das im Beitrag. Es macht einen Unterschied, ob du alte Quellen kommentarlos zitierst oder explizit sagst, in welchem Kontext sie zu verstehen sind.

### • **Erstelle Infografiken zu komplexen Informationen.**

Dafür brauchst du keine Grafikdesign-Ausbildung – bei Canva o. Ä. gibt es genug Vorlagen, die du anpassen kannst. Das ist zwar nicht unbedingt die Highend-Lösung, aber hundertmal besser als trockener Text. Plus: Eine Infografik hat viel bessere Chancen, geteilt zu werden. Solltest du eine Inhouse-Grafikabteilung haben: umso besser!

### • **Baue bessere interne Verlinkungen auf.**

Das ist wirklich eine der simpelsten Maßnahmen überhaupt – verbinde deine Seiten sinnvoll (!) untereinander. Wie's richtig geht, kannst du im Video nachschauen:<https://youtu.be/YSBNsgxO5Cs>

### • **Ergänze HTML-Überschriften mit passenden Keywords.**

Ich hoffe, dass eine Keyword-optimierte Überschriftenstruktur sowieso schon Ehrensache für dich ist. Falls nicht, ist es höchste Zeit, die H1, H2s und H3s entsprechend zu ergänzen – welche [Main oder Secondary Keywords](https://www.evergreenmedia.at/glossar/keyword/)  fehlen in den Überschriften?

## • **Versuch es mit Bilder-SEO.**

Alt-Texte, Dateityp und -größe – all das ist zwar nur eine kleine Stellschraube, aber deshalb nicht unwichtig. Alles, was du zu Bilder-SEO wissen musst, lernst du im Video: [https://youtu.be/9BzTjyX2R0Y](https://youtu.be/9BzTjyX2R0Y )

#### • **Optimiere die Meta Description und den Title Tag.**

Es scheitert an schlechten Klickraten? Dann schau dir an, inwiefern du das [Snippet](https://www.evergreenmedia.at/glossar/google-snippet/) interessanter machen kannst. Suchanfragen ohne Klick sind leider zunehmend auf dem Vormarsch. In der US-Medienbranche gibt es stolze 63% dieser Zero-Klick-Searches, so [eine Searchmetrix-Erhebung.](https://www.searchenginejournal.com/no-click-searches-measure-seo-results/391561/) Da heißt es extra-genau sein und optimieren, was geht.

Im Video findest du Tipps, wie du die Meta Description verbessern kannst: [https://youtu.be/zjHba29l\\_\\_0](https://youtu.be/zjHba29l__0)

## **Zwischenfazit:**

Schlechte Inhalte löschen oder redirecten, und mittelmäßige Inhalte zu erstklassigem Content umbauen: das sind deine Aufgaben nach dem Content-Audit.

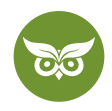

# **Ein Beispiel: So könnte deine Content-Audit-Vorlage aussehen**

Wenn du auch nur eine Minute googelst, findest du Content-Audit-Templates ohne Ende. Bevor du eine dieser Vorlagen übernimmst, solltest du dir allerdings **überlegen, ob die Werte darin für dein Projekt tatsächlich sinnvoll sind.**

Du musst wissen, was du brauchst und welche Metriken dementsprechend dein Fokus sind.

**Viele Templates sind so überladen, dass der Blick fürs Wesentliche verloren geht.** Du sammelst dann zwar eine Menge Daten, doch es wird umso schwerer, sie richtig zu deuten. Am Ende drehst du dich im Kreis und weißt nicht, wo du wirklich ansetzen musst.

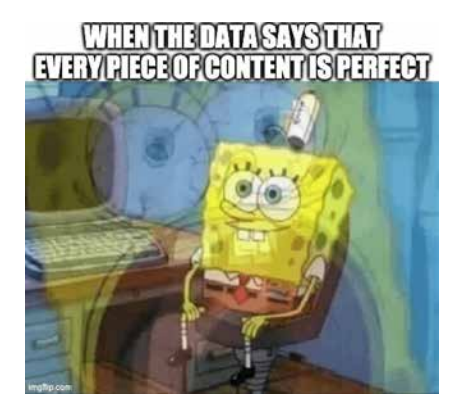

Zur Orientierung empfehle ich dir jedenfalls, in deine Excel-Tabelle oder dein Google Sheet folgende Bereiche aufzunehmen:

- URL
- HTTP-Statuscode
- H1- und H2-Überschriften
- Klicktiefe
- Wortzahl
- Content-Format (Kategorie)
- Impressionen
- Klicks
- Seitenaufrufe
- Verweildauer
- Absprungrate
- Organischer Traffic
- Keywords
- Backlinks/verweisende Domains
- Interne Links

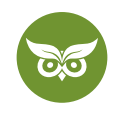

So, und jetzt bist du dran. Im Anschluss findest du unser kostenloses Content-Audit-Template!

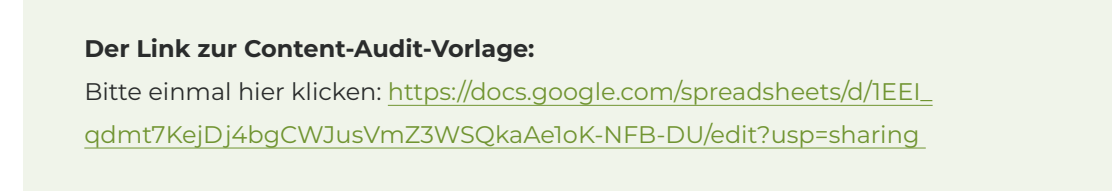

Nachdem du auf den Link geklickt hast, solltest du das hier sehen:

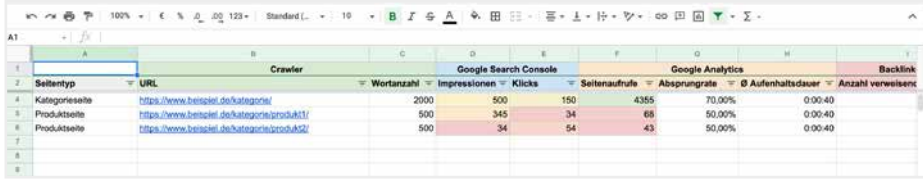

**Achtung:** Bei dieser Version hast du nur Lesezugriff. Um die Vorlage selbst für ein Audit zu nutzen und zu bearbeiten, logg dich in deinen Google-Account ein und **erstell dir einfach eine Kopie vom Template.** Die entsprechende Option findest du mit einem Klick auf *Datei.*

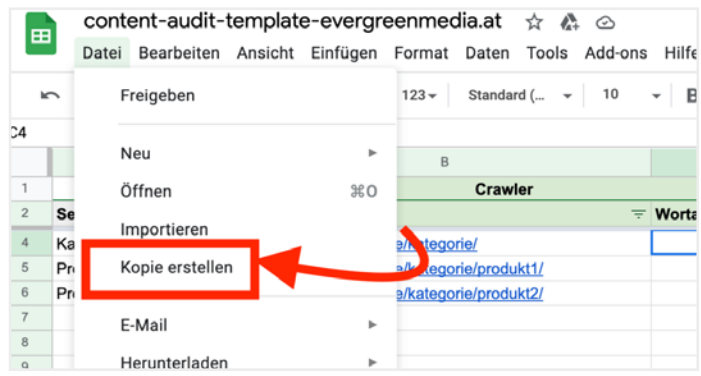

Und noch eine letzte Anmerkung:

Die Zahlen in der Vorlage sind reine Beispielwerte. Ich habe sie nur eingefügt, damit du dich besser orientieren kannst und das Ganze realistischer wirkt.

Nochmal zur Wiederholung: Ein Template bringt dir nur dann etwas, wenn es die richtigen Metriken enthält. Du brauchst nicht alle verfügbaren Daten, sondern nur die, die zu deinen Zielen passen ;)

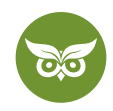

## **Lean Content-Audit: Wenn es schnell gehen muss**

Es ist beim besten Willen keine Zeit für ein ausführliches Content-Audit oder willst **nur mal oberflächlich prüfen,**  wie deine Inhalte abschneiden? Dann mach stattdessen ein Lean Content-Audit, sprich: die abgespeckte Variante.

**Dabei konzentrierst du dich auf eine Handvoll Seiten,** die besonders wichtig sind. 20-30 URLs sind eine gute Richtlinie. Diese Seiten sollten beide Seiten des Spektrums abdecken: einmal alle Beiträge, die gut funktionieren und einmal all jene, die konstant schlecht abschneiden.

Das Lean Content-Audit gibt dir Anhaltspunkte zu Best- und Worst-Practice-Maßnahmen. **Such nach Gemeinsamkeiten** – woran kann es liegen, dass all diese Beiträge gut bzw. schlecht ankommen?

Schau dir dabei nicht nur den Traffic per se an, denn der allein ist (genau wie die Positionierung in den SERPs) noch kein ultimativer Erfolg.

Du willst, dass die Leute auf deiner Website in irgendeiner Form aktiv werden.

**Wie steht es also um die Konversionsrate?** Musst du eventuell CTAs interessanter formulieren oder besser gestalten, damit sie mehr Aufmerksamkeit bekommen? Wie sieht es beim Content Flow aus? Ist die Nutzerführung sinnvoll oder wild durcheinander? Solche Informationen aus dem Lean Content-Audit sind einiges wert.

Tipps zum Content Design aus UX-Sicht gibt's im Video:<https://youtu.be/okpLI-63Skg>

Jedes Content-Audit läuft auf eine große Frage hinaus: Warum? Um deine Inhaltsstrategie perfektionieren zu können, musst du die Auslöser für gute, schlechte und mittelmäßige Seiten-Performance kennen.

## **Checkliste für dein Content-Audit & Tipps**

Darauf solltest du beim nächsten Content Inventory & Audit achten!

Das nächste Audit kommt bestimmt – in diesem Sinn findest du im Anschluss eine Checkliste für die Praxis:

- konkrete Ziele für das Content-Audit gesetzt
- passende Metriken für die jeweiligen Ziele festgelegt

25 von 27

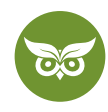

- Infrastruktur vorbereitet (Screaming Frog/Crawler, Supermetrics etc.)
- neues Tabellendokument in Excel oder als Google Spreadsheet angelegt
- Website gecrawlt
- Daten aus den Datenquellen exportiert und in der Tabelle zusammengeführt
- Überprüfung: enthält die Tabelle wirklich nur sinnvolle Metriken?
- betreffende URLs manuell auf Qualität überprüft
- SEO-Content-Plan basierend auf den Audit-Ergebnissen erstellt
- Inhalte entsprechend der Priorisierung laut Content-Plan optimiert/gelöscht/redirected
- Termin fürs nächste Content-Audit vorausgeplant

Du willst deine ganze Website SEO-technisch auf Vordermann bringen? Hol dir unsere kostenlose [SEO-Checkliste](https://www.evergreenmedia.at/ratgeber/seo-checkliste/)  [als PDF zum Download.](https://www.evergreenmedia.at/ratgeber/seo-checkliste/)

# **Fazit: Regelmäßige Content-Audits sind Pflicht im Content-Marketing**

Mit der Überschrift ist im Prinzip schon alles gesagt – **ohne eine regelmäßige Bestandsaufnahme und Evaluierung aller Inhalte geht es nicht.** Jedenfalls nicht, wenn du auf nachhaltiges Content-Marketing aus bist und dich bei deinen Website-Inhalte nicht allein auf plötzliche Geistesblitze verlassen willst.

### **Takeaway:**

Das Content-Audit ist die Basis für deine Content-Strategie. Aufbauend auf dem Audit kannst du nämlich einen **Redaktionsplan erstellen und Prioritäten setzen.** So wiederum passiert es dir nicht, dass du wichtige Inhalte übersiehst oder deine Seite mit irrelevantem Content unnötig zumüllst. Stattdessen **deckst du systematisch die Customer Journey ab.**

Falls dich die Aussicht auf so ein Audit jetzt allzu sehr stresst:

Tief durchatmen und dran denken, dass so ein Audit nicht von heute auf morgen passieren muss. In erster Linie muss es passieren – ob du dafür einen Tag brauchst oder eine Woche, macht wenig Unterschied.

Zudem lassen sich die einzelnen Phasen des Content-Audits **gut auf mehrere Teammitglieder aufteilen.** Die quantitative Analyse übernimmt der/die Datenspezialist\*in, bei der qualitativen Analyse hilft dann die Content-Abteilung – die Texter\*innen wissen schließlich am besten, was gute Inhalte ausmacht.

26 von 27

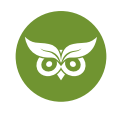

Also viel Erfolg beim nächsten Content-Audit – lass uns in den Kommentaren wissen, wie es läuft und ob dir der Ratgeber geholfen hat!

Willst du mit nachhaltigem Content-Marketing eine Marke aufbauen? Wir helfen dir dabei! [Informier dich hier über](https://www.evergreenmedia.at/content-marketing-agentur/)  [uns als Content-Marketing-Agentur](https://www.evergreenmedia.at/content-marketing-agentur/)

27 von 27